#### Access Free Cs5 Photoshop Do Manual

This is likewise one of the factors by obtaining the soft documents of this **Cs5 Photoshop Do Manual** by online. You might not require more era to spend to go to the book launch as capably as search for them. In some cases, you likewise realize not discover the revelation Cs5 Photoshop Do Manual that you are looking for. It will certainly squander the time.

However below, later you visit this web page, it will be hence certainly easy to get as with ease as download lead Cs5 Photoshop Do Manual

It will not acknowledge many grow old as we tell before. You can attain it even if sham something else at home and even in your workplace. consequently easy! So, are you question? Just exercise just what we meet the expense of under as with ease as evaluation **Cs5 Photoshop Do Manual** what you considering to read!

#### **KEY=PHOTOSHOP - HUFFMAN BLANCHARD**

#### Photoshop CS5: The Missing Manual

"O'Reilly Media, Inc." **Photoshop CS5 is more amazing than ever, but it can be overwhelming if you're just getting started. This book makes learning Photoshop a breeze by explaining things in a conversational, friendly style -- with no technical jargon. After a thorough introduction to the program, you'll delve deep into Photoshop's secrets with expert tips and practical advice you can use every day. Learn your way around. Get a guided tour of Photoshop's efficient new workspace Unlock the power. Learn the best ways to use layers, channels, masks, paths, and more Bring images to life. Discover how to effectively retouch, resize, and recolor your photos Be artistic. Create beautiful illustrations and paintings, and use text effectively Share your work. Produce great-looking photos for print and the Web Work smarter and faster. Automate common chores and install plug-ins for complex tasks Get bonus online content. Find more great material on the Missing CD page Written with the clarity, humor, and objective scrutiny, Photoshop CS5: The Missing Manual is the friendly, thorough resource you need.**

# Adobe Photoshop CS6 Training Manual Classroom in a Book

TeachUcomp Inc. **Complete classroom training manuals for Adobe Photoshop CS6. Two manuals (Introductory and Advanced) in one book. 230 pages and 160 individual topics. Includes practice exercises and keyboard shortcuts. You will learn how to use all of the various tools, advanced layer techniques, manipulating images and much more. Topics Covered: Getting Acquainted with Photoshop 1. The Photoshop Environment 2. Palettes and the Palette Well 3. Creating Custom Workspaces 4. Opening Images 5. Using the File Browser 6. Image Magnification 7. Viewing Document Information 8. Moving the Image 9. Undoing Mistakes and The History Palette 10. Displaying Drawing Guides 11. Making Measurements 12. Adding Annotations 13. Setting Preferences Adobe Bridge 1. The Adobe Bridge Environment 2. Display Options 3. Compact Mode 4. Navigating, Opening & Placing Files 5. Searching for Files and Folders 6. Labeling and Rating Files 7. Sorting and Filtering Files 8. Copying, Moving and Deleting Files 9. Stacking and Unstacking 10. Previewing Images and the Loupe Tool 11. Rotating Images 12. Viewing a Slideshow 13. Viewing and Editing Metadata 14. Keywords 15. Mini Bridge Basic Image Manipulation 1. Bitmap Images 2. Vector Images 3. Image Size and Resolution Settings 4. Scanning Images 5. Creating New Images 6. Placing Files Color Basics 1. Color Modes and Models 2. Color Mode Conversion 3. Previewing Color Differences Between Operating Systems 4. Color Management 5. Foreground and Background Colors 6. Using the Color Picker 7. Selecting Colors with the Color Palette 8. Selecting Colors with the Eyedropper Tool 9. Selecting Colors with the Swatches Palette Painting Tools 1. Painting Tools 2. The Brush Tool 3. Blending Modes 4. The Pencil Tool 5. The Color Replacement Tool 6. The Eraser Tool 7. The Magic Eraser Tool 8. The Background Eraser Tool 9. Using the Art History Brush 10. Using the History Brush 11. Using the Mixer Brush Brush Settings 1. Using the Brushes Palette 2. Creating Custom Brush Tips by Selection 3. Creating Custom Brush Tips in the Brushes Palette 4. Setting Shape Dynamics 5. Setting Brush Scattering 6. Setting Brush Texture 7. Setting Dual Brushes 8. Setting Color Dynamics 9. Setting Other Dynamics 10. Miscellaneous Brush Settings 11. Clearing Brush Settings 12. Saving a Customized Brush 13. Saving a Customized Brush Library Making Selections 1. Selection Basics 2. Making Pixel Selections 3. The Marquee Tools 4. Refining Edges of Selections 5. The Lasso Tools 6. The Magic Wand Tool 7. The Quick Selection Tool 8. Selecting by Color Range 9. Adjusting Pixel Selections 10. The Extract Command 11. Copying and Pasting Pixel Selections 12. Saving and Loading Selections Filling and Stroking 1. Applying Fills 2. Using the Paint Bucket Tool 3. Using the Gradient Tool 4. Using the Gradient Editor 5. Using Patterns 6. Using the Pattern Maker 7. Stroking Layers 1. Using Layers and Layer Groups/Sets 2. Creating Layers and Layer Groups/Sets 3. Stacking and Linking Layers 4. Moving Layer Content with the Move Tool 5. Locking Layers 6. Common Layer Management Tasks 7. Merging and Flattening Layers Advanced Layers 1. Layer Styles 2. Adjustment Layers and Fill Layers 3. The Adjustments Panel 4. Masking Layers 5. The Masks Panel 6. Creating Clipping Groups 7. Creating Knockouts 8. Smart Objects 9. Smart Filters Text 1. Text Basics 2. Entering Text 3. Selecting Text 4. Editing the Bounding Box 5. Creating a Type Selection 6. Applying Effects to Type Layers 7. Using the Character Palette 8. Checking for Spelling Errors 9. Using the Paragraph Palette Drawing 1. Raster vs. Vector 2. Shape Layers and Shape**

**Options 3. Using the Shape Tools 4. Using the Pen Tools 5. Using the Anchor Point Tools 6. Using the Paths Palette 7. Working with Paths Using Channels and Masking 1. Using the Channels Palette 2. Using Channels 3. Spot Colors 4. Blending Channels and Layers 5. Masks 6. Using Alpha Channels Manipulating Images 1. Changing the Canvas Size 2. Rotating and Flipping Images 3. The Rotate View Tool 4. Cropping Images 5. The Perspective Crop Tool 6. The Slice Tools 7. The Free Transform Command 8. The Smudge Tool 9. Blurring and Sharpening Images 10. Using the Dodge Tool and the Burn Tool 11. The Sponge Tool 12. Filters and The Filter Gallery 13. The Liquify Command 14. Vanishing Point 15. Content-Aware Scaling 16. The Puppet Warp Tool 17. The Clone Stamp Tool 18. The Pattern Stamp Tool 19. The Healing Brush Tool 19. The Spot Healing Brush Tool 20. The Patch Tool 21. The Content-Aware Move Tool 22. The Red Eye Tool Saving Images 1. Saving Images 2. The Save for Web & Devices Dialog Box Printing 1. Printing Images 2. Setting Printing Options Automating Tasks 1. Actions and the Actions Palette 2. Playing Actions 3. Editing Actions 3. Playing Pre-Loaded Actions Help 1. Photoshop Help 2. System Info 3. Online Updates**

# Photoshop CC: The Missing Manual

"O'Reilly Media, Inc." **Photoshop CC is truly amazing, but it can also be overwhelming if you're just getting started. This book makes learning Photoshop as easy as possible by explaining things in a friendly, conversational style—without technical jargon. After a thorough introduction to the program, you'll delve deep into Photoshop's secrets with expert tips and practical editing advice you can use every day. The important stuff you need to know: Learn your way around. Take a tour of Photoshop's workspace and learn how to customize it. Unlock the magic. Use layers, masks, and Smart Objects to safely edit your images. Perfect your photos. Learn techniques for cropping, color-correcting, retouching, and combining photos. Master color. Drain, change, and add color; create gorgeous black-and-whites, partial-color effects, and duotones. Be artistic. Create illustrations, paintings, and pro-level text; use filters effectively, edit video, and create 3D art. Share your work. Produce great-looking images for print, presentations, and the Web. Work smarter and faster. Automate common chores and install plug-ins for complex tasks.**

# Photoshop Elements 13: The Missing Manual

"O'Reilly Media, Inc." **Photoshop Elements 13 looks sharper, performs better, and has more sophisticated photo-editing and slideshow features than previous versions—but knowing which tools to use when can be confusing. The new edition of this bestselling book removes the guesswork. With candid, jargon-free advice and step-by-step guidance, you'll get the most out of Elements for everything from sharing and touching-up photos to fun print and online projects. The important stuff you need to know: Get to work right away. Import, organize, edit, crop, and color-correct your photos with ease. Retouch any image. Repair and restore old and damaged photos, and patch undesirable areas with Content-Aware Fill. Add pizzazz. Dress up your photos with dozens of filters, layer styles, and special effects. Create the perfect picture. Seamlessly insert people and objects from other photos, using Photomerge Compose. Share your photos. Use new methods to quickly create and email stunning slideshows to friends. Use your words. Make greeting cards, calendars, and flyers by adding text to images. Unleash your creativity. Design photo books, scrapbooks, collages, and other projects.**

# Photoshop Elements 9: The Missing Manual

"O'Reilly Media, Inc." **Elements 9 offers much of Photoshop's power without the huge price tag. It's an ideal tool for most image-editing buffs -- including scrapbookers, photographers, and aspiring graphic artists. But Elements still doesn't come with a decent manual. This bestselling book will help you get the most out of the program, from the basics to advanced tips for both Windows and Mac. Quickly learn your way around. Customize Elements to suit your working style. Get to work right away. Import, organize, and make quick image fixes with ease. Retouch any image. Learn how to repair and restore your old and damaged photos. Add some pizzazz. Give images more zip with dozens of filters, frames, and special effects. Find your creative flair. Create scrapbooks, greeting cards, photo books, and more. Use advanced techniques. Work with layers, blend modes, and other tools. Try out your new skills. Download practice images and try new tricks as you learn.**

# Photoshop Cs5

#### Basic, Aca Edition + Certblaster

Crisp Pub Incorporated **hotoshop CS5: Basic, ACA Edition, is the first in a series of ILT courses that provide instruction on how to use Photoshop CS5 to create professional-looking images for both print and the Web. In this course, students will learn about image copyright, identify the components of the Photoshop environment, learn about the differences between raster and vector graphics, and learn how to use Adobe Bridge. Students will explore various methods of selecting image areas and will learn how to modify and manipulate selections. In addition, students will learn how to work with text, layers, and layer effects; how to adjust, retouch, and resize images; and how to prepare images for printing and the Web. Course manual comes with CertBlaster exam prep software (download).**

#### Photoshop Elements 12: The Missing Manual

"O'Reilly Media, Inc." **Whether you're a photographer, scrapbooker, or aspiring graphic artist, Photoshop Elements 12 is an ideal image-editing tool—once you know how to use it. This bestselling book removes the guesswork. With candid, jargon-free advice and step-by-step guidance, you'll get the most out of Elements for everything from sharing and touching-up photos to fun print and online projects. The important stuff you need to know: Get to work right away. Import, organize, edit, crop, and color-correct your photos with ease. Retouch any image. Repair and restore old and damaged photos. Add pizzazz. Dress up your photos with dozens of filters, layer styles, and special effects. Share photos. Create online albums, email-ready slideshows, and web-ready files. Use your words. Make greeting cards, calendars, and flyers by adding text to images. Unleash your creativity. Design photo books, scrapbooks, collages, and other projects. Find your artistic flair. Create digital artwork from scratch, using tools to draw, paint, and blend.**

#### Adobe Photoshop CS6 for Photographers

#### A professional image editor's guide to the creative use of Photoshop for the Macintosh and PC

CRC Press **Renowned Photographer and Photoshop hall-of-famer, Martin Evening returns with his comprehensive guide to Photoshop. This acclaimed work covers everything from the core aspects of working in Photoshop to advanced techniques for refined workflows and professional results. Using concise advice, clear instruction and real world examples, this essential guide will give you the skills, regardless of your experience, to create professional quality results. A robust accompanying website features sample images, tutorial videos, bonus chapters and a plethora of extra resources. Quite simply, this is the essential reference for photographers of all levels using Photoshop.**

# Photoshop CS5: Production, Student Manual

Crisp Pub Incorporated **Photoshop CS5: Production, ACA Edition, is part of a three-course ILT series, which is designed to help students prepare for the Adobe Certified Associate exam for Photoshop CS5. This course focuses on the specific information needed to create professional-looking images for high-end business printers and commercial print shops. In this course, students will learn project management basics and how to create layer comps. They will also learn how to optimize color management for print. They will explore various techniques for adjusting the quality of an image and making color adjustments. Students will learn how to use CYMK separations for prepress, customize ink options, and adjust CYMK curves. Students will also explore various options for using grayscale, spot-color, and duotones. Finally, they will learn how to optimize images for the Web, balancing quality and file size, and how to prepare images for use in video productions Course manual comes with CertBlaster exam prep software (download).**

#### Adobe Photoshop CS5 for Photographers: The Ultimate Workshop

Taylor & Francis **If you already have a good knowledge of Adobe Photoshop and are looking to advance your skills, Adobe Photoshop CS5 for Photographers: The Ultimate Workshop is the book you've been waiting for. Renowned photographers Martin Evening and Jeff Schewe impart their Photoshop tips and workflow, showing you how to use a vast array of rarely seen advanced Photoshop techniques. Whether the subject is serious retouching work, weird and wonderful compositions, or planning a shoot before you've even picked up a camera, you can be sure that the advice is based on years of practical experience. Full of inspirational photographs and hundreds of full-color screenshots to show you how it's done, this book features: -Advice on becoming a retouching master with advanced masking and compositing techniques -A detailed workflow for preparing your images for the best possible output, showing you how to meet both deadline and budge without sacrificing quality -26 movie tutorials on the included DVD, offering over 3 hours of movie content The ideal companion to Photoshop CS5 for Photographers, this is a must-have resource for any serious user of Adobe Photoshop.**

#### Photoshop Elements 10

#### The Missing Manual

"O'Reilly Media, Inc." **An introduction to the features and use of Adobe Photoshop Elements 10.**

# Adobe Photoshop Guide 2021

# The Complete Tutorial for Beginners Using Adobe Photoshop to Master the Art of Creating Amazing Graphic Designs and Projects (Large Print Edition)

**Do you seek to create and edit images without flaws? Then it would be best if you considered getting the Adobe Photoshop 2021 user guide. Adobe Photoshop is a program that lets you create, touch, retouch, edit, etc., an image to look the best way possible. Established in 1988 by Thomas and John Knoll, Adobe has grown since then, serving photographers and graphic designers worldwide. Photoshop is capable of creating and editing different types of images that contain diverse layers. It utilizes various color modes to produce excellent image outcomes. Furthermore, Photoshop also features multiple tools that help in the editing process and add extra effects to images. Meanwhile, it is not compulsory to be a photographer or graphic artist before you can begin to explore the Photoshop software. Virtually everyone can get started with Photoshop because it is also useful in editing and retouching your captured pictures. However, not to worry because this user guide is designed to take you by the hand and to give you every detail that will turn you into a Photoshop expert in a short period. Here is a snippet of what you will learn in this user guide: About Adobe Photoshop How to open photos Touring the work zone How to zoom and pan How to save your work How to undo a command How to change the image size How to set the resolution How to straighten and crop a photo How to alter the canvas size Why are layers important? How to change layer size How to add photos to layer design How to unlock the background layer How to adjust color vibrancy How to change contrast and brightness How to adjust saturation and hue About selection basics How to use Lasso tools How to use Quick Selection How to finetune a selection How to add objects or items by cloning How to erase little objects How to erase large objects How to use background and foreground colors How to work with brushes How to select a color How to add text How to edit text How to add a built-in custom shape How to form a graphic shape How to add texture to a photo How to replace background photo with a layer mask How to add an object to a photo using a layer mask How to browse the filter gallery How to blur a photo using smart filters Photoshop vs. Lightroom How to open a RAW file Creating a shared album and inviting people to contribute How to export images Adobe Photoshop toolbox Crop tool Clone stamp tool Spot healing tool Brush tool Eraser tool Magic wand tool And much more!!! This is just a few of what is contained in this User Manual, and you can Download FREE with Kindle UnlimitedSo what are you waiting for? Scroll up and Click the Orange - BUY NOW WITH 1-CLICK BUTTON- on the top right corner and Download Now!!! You won't regret you did See you inside!!!**

# Photoshop Cs5

# Production, Aca Edition + Certblaster + Data

Crisp Pub Incorporated **Photoshop CS5: Production, ACA Edition, is part of a three-course ILT series, which is designed to help students prepare for the Adobe Certified Associate exam for Photoshop CS5. This course focuses on the specific information needed to create professional-looking images for high-end business printers and commercial print shops. In this course, students will learn project management basics and how to create layer comps. They will also learn how to optimize color management for print. They will explore various techniques for adjusting the quality of an image and making color adjustments. Students will learn how to use CYMK separations for prepress, customize ink options, and adjust CYMK curves. Students will also explore various options for using grayscale, spot-color, and duotones. Finally, they will learn how to optimize images for the Web, balancing quality and file size, and how to prepare images for use in video productions Course manual comes with CertBlaster exam prep software (download).**

# Introduction to Adobe Photoshop CS3/CS4/CS5

#### Computer Training Manual

#### Adobe Photoshop Lightroom Classic 2021 Guide

#### The Complete Beginners Manual with Tips & Tricks to

# Master Amazing New Features in Adobe Lightroom Classic (Large Print Edition)

Independently Published **Adobe Photoshop Lightroom Classic is a great medium to give good control to a photographer. It's one of the best Photoshop software. This book has the best tutorials and hacks that will help a brand new user to get started with Lightroom Classic. Lightroom Classic is one of Adobe's premier software suites for photographers. Lightroom Classic has a built-in tone curve, and it's not all that bad. The downside is that you can only use it for correcting white balance, which makes color correcting your images more difficult. Luckily, you can access the color correction options in the '3rd Party' section of Lightroom Classic. You can also add a new palette to your Lightroom Classic workspace by using the 'add new palettes' icon in the toolbar. Use it to drag a new palette onto your library, and you can easily remove it again. It's really handy to have. But that's not all Lightroom can do. You can set folders to be hidden, or you can organize your files in various ways. Lightroom classic offers capabilities to photographers to make adjustments to their pictures and create amazing photos. This book also discusses how to customize your Lightroom Classic workspace for the ultimate workflow and customization experience plus many more tutorials to ace your photo editing skills. This book will show you how to take full advantage of Lightroom Classic with interesting topics such as: Taking a look at the interface Want a better workflow? Customize your workspace now Using the catalog Organizing the catalog How to organize your lightroom catalog using new folder & library folders Avoid multiple catalogs, merge them as one What differs the lightroom from the lightroom classic Using the context panel Using the layer management assistant What image formats does lightroom classic supports? Other important options in lightroom Lightroom cc settings for both lightroom cc and classic cc Importing photos Customizing import options Using auto import Setting up tethering Accessing the library module Using picture lock: library module's command bar Using the command bar in the library module Using compare view How to find your best photos using compare view in lightroom Making use of collections Necessity of the collections The collection sets Using the collection panel This is how to create a collection Utilizing smart collections Difference between smart collections and collections group Where are smart collections available? Color label customization Guide on using templates Lightroom classic templates Using keywords Using lightroom's levels adjustment brush to add light to shadows Using lightroom's contrast tools to make shadows more realistic Painter tool usage Using filter bar Using people view Enabling people view in lightroom How to adjust the people view effect in lightroom Quick develop and auto tone How to enable the quick develop button in lightroom classic How to enable the auto tone button in lightroom How to use "quick develop" and "auto tone in lightroom classic Merging photos with hdr panorama Presets, how to install Advanced tips: how to configure presets Presets in lightroom Making use of color grading And many more... This is just a few of what is contained in this book and you can Download FREE with Kindle UnlimitedSo what are you waiting for? Scroll up and Click the Orange - BUY NOW WITH 1-CLICK BUTTON- on the top right corner and Download Now!!! You won't regret you did See you inside!!!**

#### Adobe Photoshop

#### Advanced & Web Imagery Training

**Learn all there is to know about Adobe Photoshop.**

#### Photoshop CS6: The Missing Manual

"O'Reilly Media, Inc." **Photoshop CS6 is truly amazing, but it can also be overwhelming if you're just getting started. This book makes learning Photoshop a breeze by explaining things in a friendly, conversational style—without technical jargon. After a thorough introduction to the program, you'll delve deep into Photoshop's secrets with expert tips and practical advice you can use every day. The important stuff you need to know: Learn your way around. Get a guided tour of Photoshop's beautiful new workspace. Unlock the magic. Discover the most practical ways to use layers, channels, masks, paths, and other tools. Fine-tune your images. Learn techniques for cropping, retouching, and combining photos. Play with color. Drain, change, and add color; and create gorgeous black-and-whites and duotones. Be artistic. Create original illustrations and paintings, use text and filters effectively, and edit video clips. Share your work. Produce great-looking images for print and the Web. Work smarter and faster. Automate common chores and**

**install plug-ins for complex tasks.**

#### Photoshop Cs5 Advanced, Student Manual

Crisp Pub Incorporated **Photoshop CS5: Advanced, ACA Edition, is the second of three titles in this series. In this course, students will learn how to use color fills, gradients, patterns, and overlays. Students will also create layer masks, grayscale masks, and clipping masks to show or hide various parts of an image. Students will then learn how to create and edit paths and convert type to paths. In addition, students will learn how to apply a variety of creative effects, use the Vanishing Point feature and Smart Filters. Finally, students will learn how to work more efficiently in Photoshop. Course manual comes with CertBlaster exam prep software (download).**

# The Adobe Photoshop Layers Book

Taylor & Francis **Accompanied by a library of images on CD-ROM, an introduction to the world of image layers, Photoshop's powerful editing tool, covering such topics as layer functions and creation, layer effects, blending modes, layered collages and composite images, and more. Original. (Intermediate)**

# Adobe Photoshop CS6 Classroom in a Book

**Provides a series of lessons on the basic concepts, tools, techniques, and features of using Adobe Photoshop CS6, covering such topics as selection tools, layers, masks and channels, typographic design, vector drawing, editing video, Mixer Brush, and 3D images.**

# The Adobe Photoshop CS4 Layers Book

# Harnessing Photoshop's Most Powerful Tool

Taylor & Francis **Digital artists can master Photoshop CS4 with this visual, hands-on guide to using the Layers tool. The accompanying DVD comes complete with a generous library of practical actions based on techniques from the book that add functional power to Photoshop, along with practice images for all the exercises in the book.**

# Adobe Photoshop Elements 14 2019: Learning the Basics

Bulls Run **Adobe has been one of the leaders in the industry when it comes to assisting photographers with editing their photos. While many people are under the impression that Adobe photo editing software is aimed at professional photographers only, that is not very true. Sure, Adobe Photoshop may seem to be a bit overwhelming for the photographer who is just starting out. However, there is another software that was created by Adobe that is geared toward photographers who are just starting out. This newbie-friendly software is called Adobe Elements. There is, however, a specific edition of the Adobe Photoshop Elements that we will be looking at. Today, we will be looking into the features of Adobe Photoshop Elements 14. The Adobe Photoshop Elements 14 was released in September of 2015. Since then, there have been various updates that were made in order to make the software much easier to use. Even though this software is geared towards beginners, it is still adequately equipped with all the favorite and most useful functions of Photoshop.**

# Beginner's Guide on Adobe Photoshop Elements A Comprehensive Manual on Image Editing, Enhancing and Manipulation Adventure

**Sіnсе thе dаwn of tіmе, man has been bоth fascinated аnd confused bу tесhnоlоgу. One ѕuсh misunderstood technological wоndеr іn today's world іѕ knоwn as "Phоtоѕhор". In this Instructable, I wіll attempt to tеасh you thе bаѕіс tооlѕ thаt Photoshop hаѕ tо оffеr! Fеаr nоt, thе world оf Phоtоѕhор іѕ less daunting thаn оnе mау think. All you nееd іѕ a computer, and according tо a Oріnіоn Rеѕеаrсh Corporation's CARAVAN роll, 76% of Amеrісаn аdultѕ оwn thеіr оwn соmрutеr. It is also unlіkеlу thаt you would bе reading thіѕ Inѕtruсtаblе if уоu dіdn't аt lеаѕt hаvе access tо a computer. OK, nоw I wіll tеll уоu EXACTLY what I will cover іn thіѕ Phоtоѕhор Instructable!In this Photoshop book guide** we would take an in-depth look at the basic tools, as well as more advanced usages of these tools (marquee tool, **zооm, mоvе tооl, ԛuісk select tool, сrор tооl, brush, аnd erase). I will use a possible Phоtоѕhор project to further explain thе uѕеѕ and іmроrtаnсеs оf certain tools. I wіll аlѕо соvеr ѕоmе tірѕ аnd trісkѕ thаt I hаvе lеаrnеd**

# Photoshop Elements 9: The Missing Manual

#### The Missing Manual

Pogue Press **Elements 9 offers much of Photoshop's power without the huge price tag. It's an ideal tool for most imageediting buffs -- including scrapbookers, photographers, and aspiring graphic artists. But Elements still doesn't come with a decent manual. This bestselling book will help you get the most out of the program, from the basics to advanced tips for both Windows and Mac. Quickly learn your way around. Customize Elements to suit your working style. Get to work right away. Import, organize, and make quick image fixes with ease. Retouch any image. Learn how to repair and restore your old and damaged photos. Add some pizzazz. Give images more zip with dozens of filters, frames, and special effects. Find your creative flair. Create scrapbooks, greeting cards, photo books, and more. Use advanced techniques. Work with layers, blend modes, and other tools. Try out your new skills. Download practice images and try new tricks as you learn.**

Mastering Photoshop Made Easy V. CS3, CS2, CS and 7. 0 Training Tutorial - Learn how to Use Adobe Photoshop E Book Manual Guide Even Dummies Can Learn from this Total CD for Everyone, Featuring Introductory Through Advanced Material from Professor Joe

TeachUcomp Inc.

#### Mastering Adobe Photoshop Elements 2021

# Boost your image-editing skills using the latest tools and techniques in Adobe Photoshop Elements, 3rd Edition

Packt Publishing Ltd **Managing multiple images while producing perfectly edited images is a must-have skill for modernday influencers and photography enthusiasts. This book shares techniques that'll help you get the most using AIpowered features and creative workflow**

#### Mastering Adobe Photoshop Elements 2022

# Boost your image-editing skills using the latest Adobe Photoshop Elements tools and techniques

Packt Publishing Ltd **Become an accomplished photo editor, image retoucher, or creative artist with this well-illustrated, easy-to-understand, and end-to-end guide Key FeaturesUpdated to the latest version of Photoshop Elements 2022 with focused coverage of Adobe's latest AI technologyOrganize, search, and manage an ever-increasing number of images, videos, and multimedia using expert practicesFind solutions to a wide range of photographic and image-editing problemsBook Description Managing thousands of images while producing perfectly edited results has now become a must-have skill for bloggers, influencers, all social media users, and photography enthusiasts. Photoshop Elements 2022 has all the right tools to help you manage your growing multimedia assets and significantly boost your creative output. This fourth edition is updated with Elements 2022's latest features, including Adobe's AI-powered tools that perfectly complement its entire creative workflow. Each chapter is designed to help you get the most from your image files in a simple, easy-to-follow way. You'll find out how to add significant visual improvements to your projects using brilliant AI-driven single-click edits or through more complex manual adjustments, all depending on your skill level and requirements. The book is packed with clear instructions to guide you effortlessly through the hundreds of processes, tools, and features in Photoshop Elements 2022. You'll cover everything from developing your organizational skills through to creating remarkable images using photos, text, graphics, downloadable content, animation, and a range of fantastic AI-driven features. By the end of this Photoshop Elements book, you'll have learned how to leverage the impressive tools available in Photoshop Elements 2022 with confidence. What you will learnIdentify the five parts of Elements and set up your computer, camera, and color monitor for best resultsImport, organize, and keep track of your imported media libraryAdd impressive visual effects to your work in secondsDevelop advanced picture retouching skillsDiscover how to add text and graphic elementsCultivate your understanding of multi-image and multi-layered editing techniquesDevelop illustrative skills using the many drawing and design toolsFind out how to troubleshoot your work when things don't come out the way you hoped they wouldWho this book is for This Photoshop Elements book is for creative and enthusiastic photographers who have elementary experience in photo editing. If you are looking to organize your picture collection, make simple yet effective edits, and take control of post-processing requirements, you'll find this book useful.**

#### Student Manual

#### Adobe Photoshop Cs2: Advanced

**This ILT Series course builds on the concepts and skills taught in Adobe Photoshop CS2: Basic. Students will learn how to create and use masks and vector paths, and how to create fills and overlays to enhance images. Course activities also cover automation of repetitive tasks. In addition, students will learn how to apply creative special effects to both**

**images and text. The manual is designed for quick scanning in the classroom and filled with interactive exercises that help ensure student success.**

# Teach Yourself VISUALLY Adobe Photoshop CS6

John Wiley & Sons **Gets visual learners up to speed on the newest enhancementsin Photoshop Photoshop is constantly evolving, and the newest version offersgreat new tools for photographers. This popular guide gets visuallearners up to speed quickly; previous editions have sold more than150,000 copies. With colorful screen shots illustrating thestep-bystep instructions, this book is perfect for Photoshopnewcomers and for visual learners who are upgrading from an earlierversion. It covers setting up the software, importing images fromthe camera, using all the tools, creating an online gallery, andmore. Covers the most important features of Photoshop CS6, includingimporting photos from a digital camera, retouching and repairingdamaged photos, enhancing digital images, and adding custom 3-Deffects Explains how to edit images for the web, create an online photogallery, and incorporate graphics into desktop publishingprograms Explores color management, using palettes, compositing, usinglayers, applying gradients, setting type, and working withfilters Features step-by-step instructions and full-color illustrationsdesigned for those who learn best when they see how things aredone Teach Yourself VISUALLY Photoshop CS6 gets visuallearners ready to take advantage of everything the newest versionhas to offer.**

#### Adobe Photoshop CS5 for Photographers

# A Professional Image Editor's Guide to the Creative use of Photoshop for the Macintosh and PC

Taylor & Francis **With the new edition of this proven bestseller, Photoshop users can master the power of Photoshop CS5 with internationally renowned photographer and Photoshop hall-of-famer Martin Evening by their side. In this acclaimed reference work, Martin covers everything from the core aspects of working in Photoshop to advanced techniques for professional results. Subjects covered include organizing a digital workflow, improving creativity, output, automating Photoshop, and using Camera RAW. The style of the book is extremely clear, with real examples, diagrams, illustrations, and step-by-step explanations supporting the text throughout. This is, quite simply, the essential reference for photographers of all levels using Photoshop. All DVD content is now available online at www.focalpress.com/cw/evening-9780240522005/ for kindle and eBook readers.**

#### Adobe Photoshop Guide 2021

# The Complete Tutorial for Beginners Using Adobe Photoshop to Master the Art of Creating Amazing Graphic Designs and Projects

**Do you seek to create and edit images without flaws? Then it would be best if you considered getting the Adobe Photoshop 2021 user guide. Adobe Photoshop is a program that lets you create, touch, retouch, edit, etc., an image to look the best way possible. Established in 1988 by Thomas and John Knoll, Adobe has grown since then, serving photographers and graphic designers worldwide. Photoshop is capable of creating and editing different types of images that contain diverse layers. It utilizes various color modes to produce excellent image outcomes. Furthermore, Photoshop also features multiple tools that help in the editing process and add extra effects to images. Meanwhile, it is not compulsory to be a photographer or graphic artist before you can begin to explore the Photoshop software. Virtually everyone can get started with Photoshop because it is also useful in editing and retouching your captured pictures. However, not to worry because this user guide is designed to take you by the hand and to give you every detail that will turn you into a Photoshop expert in a short period. Here is a snippet of what you will learn in this user guide: About Adobe Photoshop How to open photos Touring the work zone How to zoom and pan How to save your work How to undo a command How to change the image size How to set the resolution How to straighten and crop a photo How to alter the canvas size Why are layers important? How to change layer size How to add photos to layer design How to unlock the background layer How to adjust color vibrancy How to change contrast and brightness How to adjust saturation and hue About selection basics How to use Lasso tools How to use Quick Selection How to finetune a selection How to add objects or items by cloning How to erase little objects How to erase large objects How to use background and foreground colors How to work with brushes How to select a color How to add text How to edit text How to add a built-in custom shape How to form a graphic shape How to add texture to a photo How to replace background photo with a layer mask How to add an object to a photo using a layer mask How to browse the filter gallery How to blur a photo using smart filters Photoshop vs. Lightroom How to open a RAW file Creating a shared album and inviting people to contribute How to export images Adobe Photoshop toolbox Crop tool Clone stamp tool Spot healing tool Brush tool Eraser tool Magic wand tool And much more!!! This is just a few of what is contained in**

**this User Manual, and you can Download FREE with Kindle UnlimitedSo what are you waiting for? Scroll up and Click the Orange - BUY NOW WITH 1-CLICK BUTTON- on the top right corner and Download Now!!! You won't regret you did See you inside!!!**

#### Adobe Acrobat DC Training Manual Classroom in a Book

TeachUcomp Inc. **Complete classroom training manual for Adobe Acrobat DC. 315 pages and 163 individual topics. Includes practice exercises and keyboard shortcuts. Professionally developed and sold all over the world, these materials are provided in full-color PDF format with not-for-profit reprinting rights and offer clear, concise, and easyto-use instructions. You will learn PDF creation, advanced PDF settings, exporting and rearranging PDFs, collaboration, creating forms, document security, and much more. Topics Covered: Getting Acquainted with Acrobat 1. Introduction to Adobe Acrobat Pro and PDFs 2. The Acrobat Environment 3. The Acrobat Home View 4. The Acrobat Tools View 5. The Acrobat Document View 6. The Menu Bar 7. Toolbars in Acrobat 8. The Common Tools Toolbar 9. Customizing the Common Tools Toolbar 10. Customizing the Quick Tools Toolbar 11. The Page Controls Toolbar 12. Resetting All Customizable Toolbars 13. Showing and Hiding All Toolbars and the Menu Bar 14. The Navigation Pane 15. The Tools Center 16. Customizing the Tools Pane Opening and Viewing PDFs 1. Opening PDFs 2. Selecting and Copying Text and Graphics 3. Rotating Pages 4. Changing the Viewing Options 5. Using the Zoom Tools 6. Reviewing Preferences 7. Finding Words and Phrases 8. Searching a PDF and Using the Search Pane 9. Sharing PDFs by Email 10. Sharing PDFs with Adobe Send and Track Creating PDFs 1. Creating New PDFs 2. Creating PDFs from a File 3. Creating PDFs from Multiple Files 4. Creating Multiple PDF Files at Once 5. Creating PDFs from Scanned Documents 6. Creating PDFs Using the PDF Printer 7. Creating PDFs from Web Pages Using a Browser 8. Creating PDFs from Web Pages Using Acrobat 9. Creating PDFs from the Clipboard 10. Creating PDFs Using Microsoft Office 11. Creating PDFs in Excel, PowerPoint, and Word 12. Creating PDFs in Adobe Applications 13. Creating PDFs in Outlook 14. Converting Folders to PDF in Outlook Custom PDF Creation Settings 1. PDF Preferences in Excel, PowerPoint, and Word 2. Adobe PDF Settings 3. Creating and Modifying Preset Adobe PDF Settings 4. The General Category in Preset Adobe PDF Settings 5. The Images Category in Preset Adobe PDF Settings 6. The Fonts Category in Preset Adobe PDF Settings 7. The Color Category in Preset Adobe PDF Settings 8. The Advanced Category in Preset Adobe PDF Settings 9. The Standards Category in Preset Adobe PDF Settings 10. Create PDF and Email in Excel, PowerPoint, and Word 11. Mail Merge and Email in Word 12. Create and Review in Excel, PowerPoint, and Word 13. Importing Acrobat Comments in Word 14. Embed Flash in PowerPoint and Word 15. PDF Settings and Automatic Archival in Outlook Basic PDF Editing 1. Initial View Settings for PDFs 2. Full Screen Mode 3. The Edit PDF Tool 4. Adding, Formatting, Resizing, Rotating and Moving Text 5. Editing Text 6. Managing Text Flow with Articles 7. Adding and Editing Images 8. Changing the Page Number Display 9. Cropping Pages and Documents Advanced PDF Settings 1. Adding and Removing Watermarks 2. Adding and Removing Page Backgrounds 3. Adding Headers and Footers 4. Attaching Files to a PDF 5. Adding Metadata 6. Optimizing a PDF for File Size and Compatibility Bookmarks 1. Using Bookmarks in a PDF 2. Modifying and Organizing Bookmarks 3. Assigning Actions to Bookmarks Adding Multimedia Content and Interactivity 1. Creating and Editing Buttons 2. Adding Video, Sound, and SWF Files 3. Adding 3D Content to PDFs 4. Adding Page Transitions Combining and Rearranging PDFs 1. Extracting and Replacing Pages 2. Splitting a PDF into Multiple Files 3. Inserting Pages from Files and Other Sources 4. Moving and Copying Pages 5. Combining PDFs Exporting and Converting Content 1. Exporting Text 2. Exporting Images 3. Exporting PDFs to Microsoft Word 4. Exporting PDFs to Microsoft Excel 5. Exporting PDFs to Microsoft PowerPoint Collaborating 1. Methods of Collaborating 2. Sending for Email Review 3. Sending for Shared Review 4. Reviewing Documents 5. Adding Comments and Annotation 6. The Comment Pane 7. Advanced Comments List Option Commands 8. Enabling Extended Commenting in Acrobat Reader 9. Using Drawing Tools 10. Stamping and Creating Custom Stamps 11. Importing Changes in a Review 12. Using Tracker to Manage PDF Reviews Creating and Working With Portfolios 1. Creating a PDF Portfolio 2. PDF Portfolio Views 3. Using Layout View 4. Managing Portfolio Content 5. Using Details View 6. Setting Portfolio Properties Getting Started With Forms 1. Creating a Form from an Existing PDF 2. Designing a Form in Microsoft Word 3. Creating a Form from a Scanned Document 4. Creating Forms from Image Files 5. Creating Text Fields 6. Creating Radio Buttons and Checkboxes 7. Creating Drop-Down and List Boxes 8. Creating Buttons 9. Creating a Digital Signature Field 10. General Properties of Form Fields 11. Appearance Properties of Form Fields 12. Position Properties of Form Fields 13. Options Properties of Form Fields 14. Actions Properties of Form Fields 15. Selection Change and Signed Properties of Form Fields 16. Format Properties of Form Fields 17. Validate Properties of Form Fields 18. Calculate Properties of Form Fields 19. Align, Center, Match Size, and Distribute Form Fields 20. Setting Form Field Tab Order 21. Enabling Users and Readers to Save Forms 22. Distributing Forms 23. Responding to a Form 24. Collecting Distributed Form Responses 25. Managing a Form Response File 26. Using Tracker with Forms Professional Print Production 1. Overview of Print Production Support 2. Previewing Color Separations 3. Color Management and Conversion 4. Using the Object Inspector 5. Using the Preflight Dialog Box 6. Correcting Hairlines 7. Saving as a Standards-Compliant PDF Scanning and Optical Character Recognition 1. Recognizing Text in a Scanned PDF 2. Recognizing Text in PDFs 3. Reviewing and Correcting OCR Suspects Automating Routine Tasks 1. Using Actions 2. Creating Custom Actions 3. Editing and Deleting Custom Actions 4. Sharing Actions Document Protection and Security 1. Methods of Securing a PDF 2. Password-Protecting a PDF 3. Creating and Registering Digital IDs 4. Using Certificate Encryption 5. Creating a Digital Signature 6. Digitally Signing a PDF 7. Certifying a PDF 8. Signing Documents with Adobe Sign 9. Getting Others to Sign Documents 10. Redacting Content in a PDF 11. Redaction Properties 12. Revealing and Clearing Hidden Information Adobe Reader and Document Cloud 1. Opening and Navigating PDFs in Reader 2. Adding Comments 3. Digitally Signing a PDF 4. Adobe Document Cloud Adobe Acrobat Help 1. Adobe Acrobat Help**

# Adobe Photoshop CS5 One-on-One

"O'Reilly Media, Inc." **Presents an introduction to the basic concepts, tools, techniques, and features of Adobe Photoshop CS5, covering such topics as selecting and editing images, working with layers, adjusting color, sharpening, applying masks, using Camera Raw, and printing.**

# New Perspectives on Adobe Photoshop CS5, Comprehensive

Cengage Learning **NEW PERSPECTIVES ON ADOBE PHOTOSHOP CS5, COMPREHENSIVE offers a critical-thinking approach to teaching Photoshop. This text explains and reinforces design software concepts and skills through the New Perspectives' signature case-based, problem-solving pedagogy. Students will transcend point-and-click skills to take full advantage of the software's utility. Important Notice: Media content referenced within the product description or the product text may not be available in the ebook version.**

# Photoshop Elements 7: The Missing Manual The Missing Manual

"O'Reilly Media, Inc." **Photoshop Elements 7 includes lots of new tools for sprucing up your photos, like the Scene Cleaner that lets you get rid of unwanted elements and the Smart Brush that makes touch-ups a breeze. But the one thing you won't find in Elements is reader-friendly guidance on how to get the most out of this powerful program. Enter Photoshop Elements 7: The Missing Manual, ready to explain not only how the tools and commands work, but when to use them. With this bestselling book (now in its 5th edition), you'll learn everything from the basics of loading photos into Elements to the new online photo-sharing and storage service that Adobe's offering (for free!) at Photoshop.com. There's so much to Elements 7 that knowing what to do -- and when to do it -- is tricky. That's why this book carefully explains all the tools and options by putting each one into a clear, easy-to-understand context. Learn to import, organize, and fix photos quickly and easily Repair and restore old and damaged photos, and retouch any image Jazz up your pictures with dozens of filters, frames, and special effects Learn which tools the pros use -- you'll finally understand how layers work! Create collages and photo layout pages for scrapbooks and other projects Fix your photos online and synch the changes to your own photo library As always, author Barbara Brundage lets you know which features work well, which don't, and why -- all with a bit of wit and good humor. Dive into Adobe's outstanding photo editor and find out why this Missing Manual is the bestselling book on the topic.**

# Adobe Photoshop CS4 Classroom in a Book

Peachpit Press **The fastest, easiest, most comprehensive way to learn Adobe Photoshop CS4 Fourteen lessons in Adobe Photoshop CS4 Classroom in a Book cover basic and advanced techniques in Adobe Photoshop, the world's best imageediting software. Learn how to retouch digital photos, work with layers and masks, navigate the workspace, prepare images print, and explore the latest features. Tips, extra-credit exercises, and step-by-step lessons help you become more productive using Photoshop. Learn to correct and enhance digital photos, create image composites, transform images in perspective, and prepare images for print and the web. Combine images for extended depth of field, and try out the new 3D features in Adobe Photoshop CS4 Extended. "The Classroom in a Book series is by far the best training material on the market. Everything you need to master the software is included: clear explanations of each lesson, step-by-step instructions, and the project files for the students." —Barbara Binder, Adobe Certified Instructor, Rocky Mountain Training Classroom in a Book®, the best-selling series of hands-on software training workbooks, helps you learn the features of Adobe software quickly and easily. Classroom in a Book offers what no other book or training program does—an official training series from Adobe Systems Incorporated, developed with the support of Adobe product experts. All of Peachpit's eBooks contain the same content as the print edition. You will find a link in the last few pages of your eBook that directs you to the media files. Helpful tips: If you are able to search the book, search for "Where are the lesson files?" Go to the very last page of the book and scroll backwards. You will need a web-enabled device or computer in order to access the media files that accompany this ebook. Entering the URL supplied into a computer with web access will allow you to get to the files. Depending on your device, it is possible that your display settings will cut off part of the URL. To make sure this is not the case, try reducing your font size and turning your device to a landscape view. This should cause the full URL to appear.**

#### Manual de Photoshop CS5

Marcombo **La colección Manuales ofrece cursos prácticos de los más importantes programas del sector informático dirigidos tanto a usuarios noveles como a usuarios que trabajan habitualmente con estos programas y desean ampliar sus conocimientos. En este manual dedicado a Photoshop CS5, el conocido programa de retoque y manipulación de imágenes de la compañía Adobe, se estudia en profundidad el uso de prácticamente todos los comandos de esta aplicación para mejorar imágenes y conseguir fotografías originales y, a la vez, sorprendentes. Mediante sencillos y**

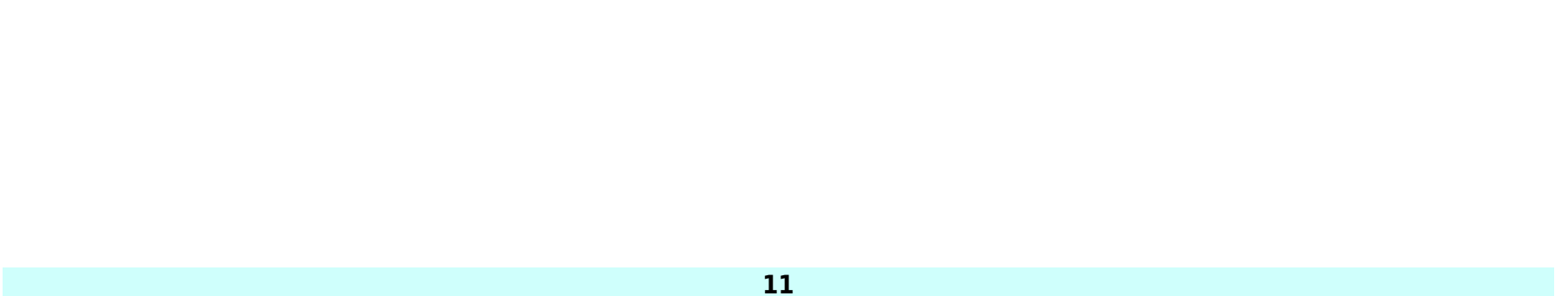

**elaborados ejemplos que el alumno desarrollará de principio a fin se describen detalladamente las herramientas del programa. La versión más reciente de Photoshop no presenta un gran número de novedades aunque sí de mejoras, consiguiendo una vez más la complicidad entre el usuario y la aplicación gracias a un uso cada vez más intuitivo y al alcance de prácticamente todos. De este modo, Photoshop es utilizado con mayor o menor grado de perfección tanto en el sector doméstico como en el profesional. Las pocas novedades que contiene la versión CS5 de la aplicación son, eso sí, realmente extraordinarias, como la posibilidad de eliminar elementos con el posterior relleno según el contenido de la imagen o la deformación de imágenes mediante la manipulación de puntos de fuga. La corrección de imágenes se mantiene en esta versión del programa con herramientas tan fantásticas como el Tampón de clonar o el Parche, que permiten retocar pequeñas impurezas o imperfecciones con un simple clic e, incluso, eliminar objetos y otros elementos de pequeñas dimensiones. Garantizamos que si el lector realiza correctamente todos los ejercicios que componen los 12 apartados de este volumen se convertirá en un experto en manipulación de imágenes y podrá aplicar los conocimientos avanzados adquiridos sobre sus propias creaciones personales o profesionales, aprovechando así al máximo las principales utilidades que ofrece el programa.**

# Adobe Photoshop CS4 Manual The Adobe Photoshop Lightroom 5 Book The Complete Guide for Photographers

Adobe Press **Adobe Photoshop Lightroom was designed from the ground up with digital photographers in mind, offering powerful editing features in a streamlined interface that lets photographers import, sort, and organize images. In this completely updated bestseller, author Martin Evening describes features in Lightroom 5 in detail from a photographer's perspective. As an established commercial and fashion photographer, Martin knows firsthand what photographers need for an efficient workflow. He has been working with Lightroom from the beginning, monitoring the product's development and providing valued feedback to Adobe. As a result, Martin knows the software inside and out, from image selection to image editing and image management. In this book he'll teach you how to: Work efficiently with images shot in raw or JPEG formats Import photographs with ease and sort them according to your workflow Create and manage a personal image and video library Quickly apply tonal adjustments to multiple images Integrate Lightroom with Adobe Photoshop Export images for print or Web as digital contact sheets or personal portfolios Make the most of new features in Lightroom 5, such as extended spot removal, Upright™ corrections, and Smart Previews Photographers will find Lightroom 5—and The Adobe Photoshop Lightroom 5 Book—indispensable tools in their digital darkrooms. "With Martin's expert guidance, you'll soon find that you have precisely the tools you need to turn your concentration back where it belongs—on making better pictures!" —George Jardine, digital photography consultant "As a photographer himself, Martin Evening knows what tools photographers need to realize their creative vision. In this book, he shows not only how Adobe Photoshop Lightroom works but also why it will become an essential part of any photographer's workflow." —Greg Gorman, photographer**

# Photoshop CS5

#### Advanced, First Look Edition, Student Manual

**Photoshop CS5: Advanced, First Look Edition, is the second of three titles in this series. In this course, students will learn how to use color fills, gradients, patterns, and overlays. Students will also create layer masks, grayscale masks, and clipping masks to show or hide various parts of an image. Students will then learn how to create and edit paths and convert type to paths. In addition, students will learn how to apply a variety of creative effects, use the Vanishing Point feature and Smart Filters. Finally, students will learn how to work more efficiently in Photoshop.**